#### **VOLUME 24, ISSUE 6**

**June 2006** 

**www.vbcg.org**

# THE HOMEPAGE

### **In this Issue...**

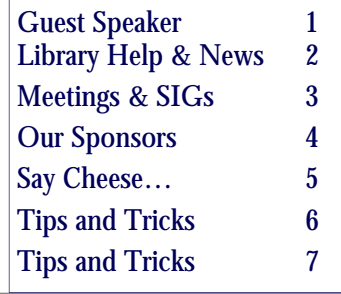

Officers and Board Members Frank Lombard, *President* franklobard@bellsouth.net

Wayne Kleinstiver, *Past President*  w.kleinstiver@prodigy.net

Joann Purcell*, Vice President*  joann@joannpurcell.com

Jesse Hendelman, *Secretary*  vanpt@aol.com

Rosalie La Vista, *Treasurer*  roselav@comcast.net

Bill Bailey, *Editor* thebaileys@bellsouth.net

Joan Pannenborg, *Director*  vbcg2000@yahoo.com

Tim Glover, *Director/Webmaster* tcglover@comcast.net

Lucia Robinson, *SIG Coordinator*  robinson@bellsouth.net

Eric Schoen, House Chairman eschoen624@hotmail.com

Our newsletter is published monthly and is a benefit of membership. Your dues support our activities and programs. Dues are \$20/ year for both individuals & families.

> VBCG P.O. Box 2564 Vero Beach, FL 32961 Email webmaster@vbcg.org

## **General Meeting, June 6, 2006**

## COME TO THE JUNE 6TH MEETING OF VERO BEACH COMPUTER GROUP (VBCG) AT 7:00 PM IN THE LIBRARY MEDIA ROOM AND HEAR ABOUT COM-PUTERS AT THE VERO BEACH **LIBRARY**

Josh Perez will talk about our Library Computers. Have you wanted to know how to check your e-mail when away from home? How about connecting a laptop computer (equipped with a wireless connection) to the internet at the library? Are you just starting to use computers and would like to have some instructions on using computers? How about volunteering to help others with computers at the library? How many and what type of computers are available? What software programs are offered? Hear about these topics and more. Tuesday June 6th, 7PM in the Vero Beach Library Media Room.

### **IMPORTANT NOTICE**

The Vero Beach Main Library desperately needs volunteers to help with their computers, and we owe the Library **big-time** for letting us hold our SIGs and regular meeting there As a volunteer, **you** could help greatly by:

1. Signing patrons onto the computers, using a simple program called PC Reservation. Each patron must briefly visit the media desk helper (you) in order to be assigned a pin number to sign on to a specific computer. From then on the computer program keeps track of who is on what computer, how much time he or she has used it, which computers are still available, and, you will be able to "see" that information.

2. Library Personnel are always around to aid the patron, plus it's very interesting and a lot of fun. Please, if you feel that this is something you can help out with, **even for only an hour or two a week or longer, contact me: Lucia Robinson**, VBCG Library Volunteers Coordinator —- robinson@bellsouth.net —-

772-778-1838

 Our seasonal members are leaving for the summer, and therefore we are especially in need of some new volunteers to help out during the summer! Thanks.

### **Library Volunteers for May**

Barbara Campbell, Thursday, May 4, 11 & 18 1 - 4 pm Jesse Hendelman, Wednesday & Friday, May 5 & 10 2 - 4 PM Eleanor Ryan, Friday May 12 & 19, 2 - 4 pm

I got the following Apple news from our very own VBCG Web Site, (read Tim Glover, Webmaster), and the more time I spend there, the more I am amazed at what he has made available. *Get thyself hence pronto*! See "Useful Links." Many of us have MACs, myself included, and we are going to have more and more MAC news in this Homepage. Meanwhile, I'll see you at the Fifth Avenue Store. —Bill Bailey

## **The Apple Store Fifth Avenue to Open on Friday, May 19**

NEW YORK—May 18, 2006—Apple® will open its newest and most extraordinary retail store yet on New York's Fifth Avenue on Friday, May 19 at 6:00 p.m. EDT. The Apple Store® Fifth Avenue is Apple's most architecturally innovative store, featuring a distinctive 32-foot glass cube that creates a stunning new destination on Fifth Avenue, one of the world's most popular shopping areas. The Apple Store Fifth Avenue will be open 24 hours a day, 365 days a year, to offer an unprecedented level of service.

"We opened our first New York store in SoHo in 2002, and it has been successful beyond our dreams. Now we're thrilled to open our second New York store on Fifth Avenue," said Steve Jobs, Apple's CEO. "With outstanding service and an amazing location open 24 hours a day, we think the Apple Store Fifth Avenue is going to be a favorite destination for New Yorkers and people around the world."

The new store offers more than 100 Macs and nearly 200 iPods for customers to try before they buy, as well as the world's largest assortment of accessories to help you get the most out of your Mac® or iPod®. The Apple Store Fifth Avenue also has the largest staff of any Apple Store, with nearly 300 highly trained Mac Specialists, Mac Geniuses and Creatives who offer free tips and tricks on photography, movies and music to make creative projects come to life at The Studio. The new store will feature a combined 45-foot Genius Bar, iPod Bar and The Studio where customers can get face-to-face support, free advice and work on creative projects at any hour of the day or night. ... Continued on Pg. 4

#### **THE HOMEPAGE PAGE 3** JUNE 2006

## **MEETINGS AND SIGS**

**All meetings and SIGs are held in the Indian River County Main Library located at 1600 21 Street, Vero Beach, Florida** June 2006

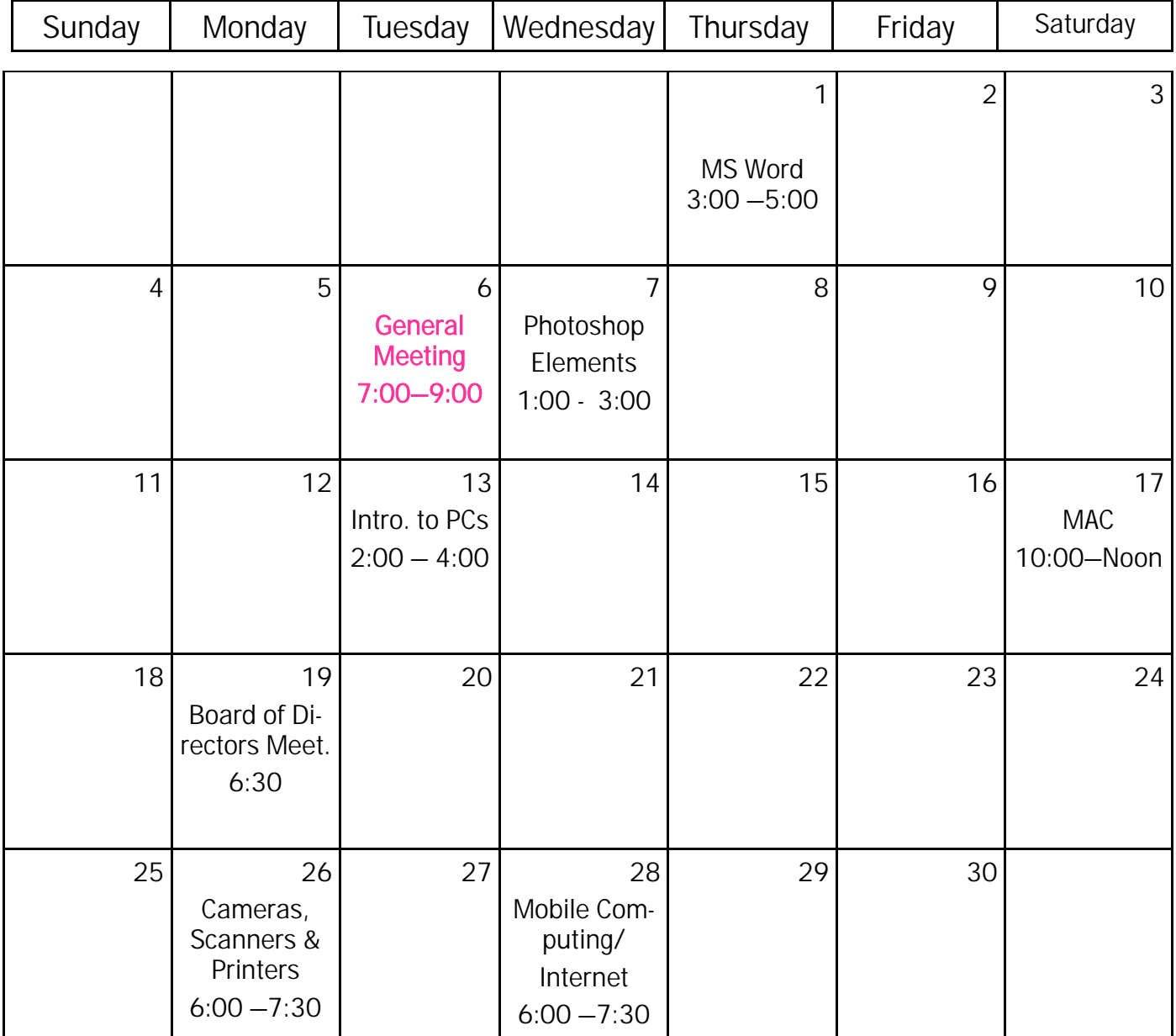

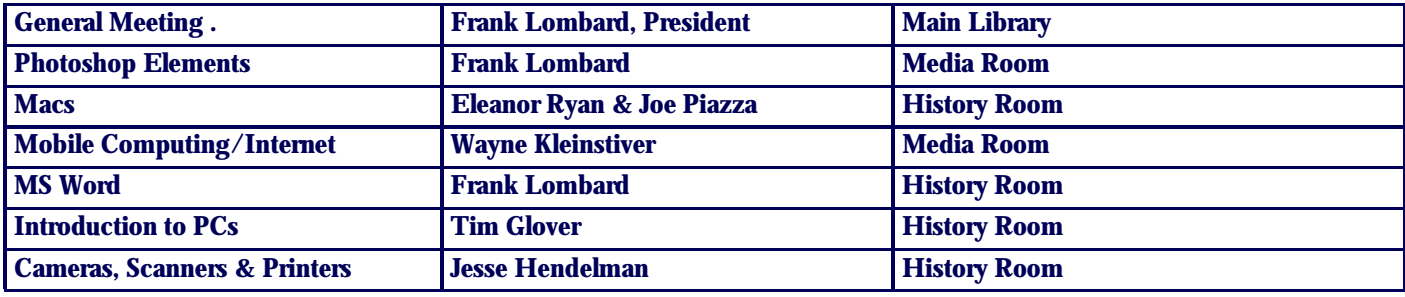

Vero Beach Computer Group is a self–help group that provides help to members who want to improve their knowledge of computers and accessories. Our motive is to share our experiences and to give members a chance to learn and help each other. Every effort is made to share accurate information; however, no representations or warranties either express or implied are made as to its accuracy.

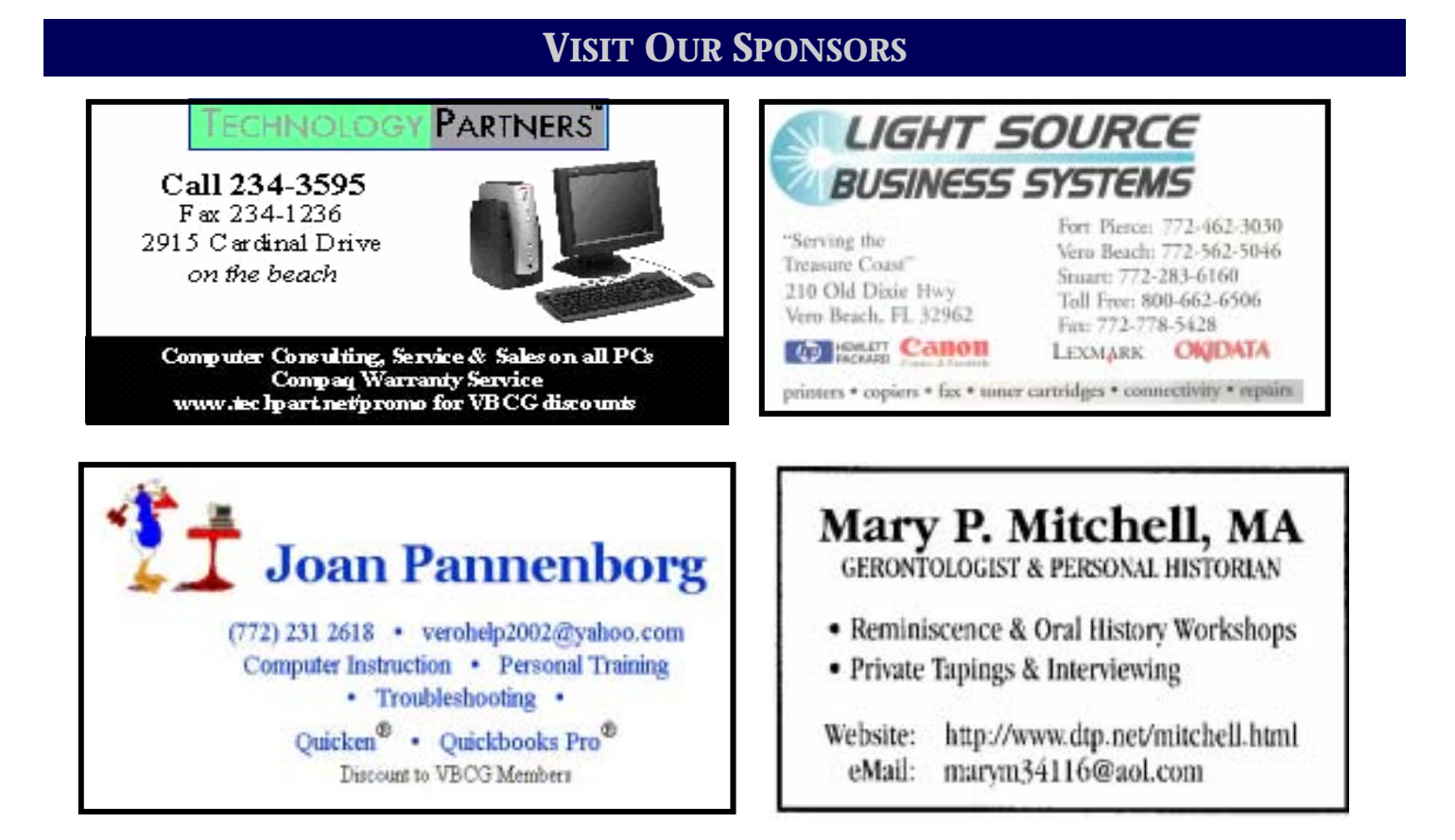

## **Nike and Apple Team Up to Launch Nike+iPod**

## **Global Collaboration Brings the Worlds of Sports & Music Together Like Never Before**

NEW YORK—May 23, 2006—Nike and Apple® today announced a partnership bringing the worlds of sports and music together like never before with the launch of innovative Nike+iPod products. The first product developed through this partnership is the Nike+iPod Sport Kit, a wireless system that allows Nike+ footwear to talk with your iPod® nano to connect you to the ultimate personal running and workout experience.

Nike CEO Mark Parker and Apple CEO Steve Jobs unveiled Nike+iPod at an event in New York attended by seven-time Tour de France champion Lance Armstrong and marathon world record-holder Paula Radcliffe.

"Nike+iPod is a partnership between two iconic, global brands with a shared passion for creating meaningful consumer product experiences through design and innovation," Parker said. "This is the first result, and Nike+iPod will change the way people run. Nike+iPod creates a better running experience. We see many more such Nike+ innovations in the future."

"We're working with Nike to take music and sport to a new level," said Steve Jobs, Apple's CEO. "The result is like having a personal coach or training partner motivating you every step of your workout."

#### **SAY CHEESE…..PLEASE**

#### **and make the prints a little smaller**

The great thing about the new 5, 6- or 8-megapixel cameras is their image sharpness and the ability to make poster-size prints. Unless you actually make posters from your pics though, it's a lot more likely that you'll want to share somewhat smaller versions of your photos.

There's nothing wrong with taking pictures with your camera set to its maximum resolution and then simply sharing those images with friends and family, but if you try to stuff a few 2MB images into an e-mail message, you might find yourself waiting for it to upload, and waiting, and waiting, and although most e-mail services allow up to 10MB for attachments these days, you don't know the attachment limitations of all your recipients. Shame to go to all that trouble if they can't see it. Your recipient might also not want such a large file. Some of my friends complain frequently about how big images are from modern digital cameras. Since they never print enlargements, they just want enough resolution to look good on the computer screen, and nothing more.

Finally, you might not want to give away the full-size image. Sharing smaller files means that only you can make large prints, which is a way to keep control over your photos. Virtually all Image Editors allow you to resize your image. Open a picture in the Image Editor you use and choose Image - Resize from the menu. Here, you'll find that there are several ways to resize: by pixel size, percentage of the original, or based on print size.

If you want to resize to a specific pixel size make sure the menu is set to Pixels and then type in the size you're interested in. Make sure the "Constrain proportions" option at the bottom of the dialog box is checked. That'll keep the image's proportions correct as you enter a number for either width or height. Whichever you chose, the complimentary dimension will follow along in the right proportion.

Often you will want to resize a photo to a specific print size. Suppose you'd like to make a 5-by-7 inch print of one of your photos. In that case, ignore the Pixel Dimension section of the Resize dialog box and instead set the Print Size section to about 5 by 7 inches. Unless your photo started out at an aspect ratio that was exactly 5 by 7, this resize won't be exactly 5 by 7 either, but you can change this ratio by cropping the picture to 5 by 7 before resizing the file. No matter--just use common sense and choose a size that's approximately the right dimensions if you don't want to crop. Set the resolution to somewhere between 200 and 300 pixels per inch.

Be sure to drop by our **Digital Camera, Scanner and Printer SIG** on the 4th Monday of each month, and maybe you can come away with some more useful tips for your digital photography. We meet at 6 pm in the Main Vero Beach Library.

Jesse Hendelman

## Here are some tip and tricks suggested by Our Webmaster, Tim Glover

Appointments v1.0 [355k] W9x/2k/XP US\$20, Lockergnome Windows Digest, 3/8/03

#### http://www.cadkas.com/downengtools6.php

{Don't forget} This program shows days and months in a tree-style format (as you'll recall from the Windows File Manager). You can add new appointments with one mouse click, and you can choose when and how often the program should remind you. The small size of this program makes it ideal for slower computers and those people who do not have Microsoft Outlook. "Appointments" can run in the background (so as to not bother you) while still being able to alert you of upcoming scheduled appointments.

#### iTrix v3.0.14 [611k] W2k/XP FREE, Lockergnome Windows Digest, 3/8/03

http://www.freedownloadscenter.com/Network\_and\_Internet/Web\_Browsers/iTrix.html

{Internet Explorer-based Web browser} No, silly rabbit, iTrix is for geeks and Trix is for kids. Actually, you don't have to be a geek to use iTrix (nor a kid to eat Trix breakfast cereal). iTrix has nothing fruity about it - like the cereal - but the name is appropriate because it can manage up to 64 Web sites in a grid while containing basic browser functionality. I entered 16 Web sites into the program and can see all of the sites by scrolling left / right and up / down. It didn't slow down my system. Click on Tools to see a small grid. My grid had 16 globes filled in with 48 empty grids (since I only loaded 16 Web sites). Mouse-over any globe, and the URL displays to let you know which site it is, and clicking on it pulls up the site in view. Shift + mouse-over shows thumbnails (pictures) of the site. When a site is selected and you click on "jump," it opens a full browser window for that site. The browser has an option for specifying whether or not pop-ups should open and, if so, pop up in or outside of the grid. Remember some sites have ad-free pop ups and use pop ups for login or other site-related information. Those using Windows 2000 may need MSI installed, which is available at microsoft.com. It's a nifty program with many options, but it may take some a little time to figure it out even with the Help file.

Writepaper Printery 1.0 [777k] \$13

#### http://www.cadkas.com/downenghobby3.php

Do you ever want to create and print your personal writing paper? With Writepaper-Printery this is no longer a problem. Design ruled or checkered paper with individual colors, line widths and edges. Additionally you can insert a picture and use a background texture and a free text to design your personal writing paper. You can lighten the background texture so that it does not disturb. This software didn't specify system requirements. You may want to contact the company first to see if it will work with your operating system, before you download the program.

#### Welcome Our newest Sponsor

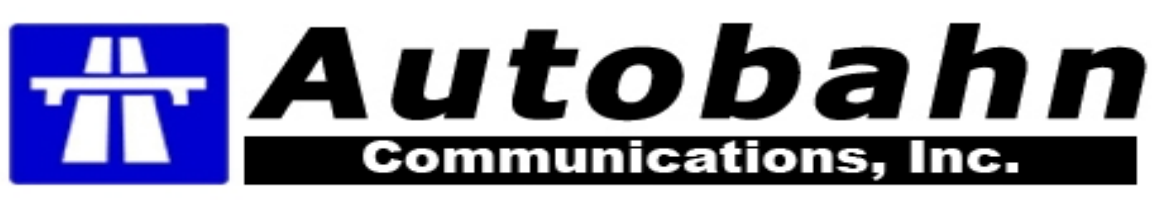

Access Manager v2.0 [1.9M] W9x/2k/XP FREE, Lockergnome Windows Digest, 3/8/03

#### http://www.accessmanager.co.uk/

{Password storage} Access Manager keeps your passwords safe in one place. It manages not just Web site passwords, but also private PIN numbers, computer logon, door entry and alarm codes, e-mails, software access, and telephone banking codes. Its look and feel is based on Microsoft Outlook's design and it uses Blowfish encryption for securing password information. Each password can have notes associated with it along with links to Web sites and e-mail addresses. If you're sick and tired of thinking of new passwords, it'll automatically generate one for you. Organize passwords into types and categories. Jump to a password by entering the first letter of its description, or find it by entering a part of its name. You can also print a full password list for storage in a safe place (and your desk doesn't count as a safe place). Think bank vault or someplace with a key.

#### Virtual FishTank, Lockergnome Windows Digest, 3/8/03

#### http://www.virtualfishtank.com/

{Create an online fish tank} Build your own fish online and release them into the Virtual FishTank exhibit at the Museum of Science in Boston. Create your own fish, save them, go to the Museum and use an interactive kiosk to retrieve and release them into the Museum tank. This exhibit is removing the barriers between home and museum, and taking interactivity to its fullest. Even if you don't live in Boston or the US, building the tank is a blast. Having had an aquarium as a kid, the virtual fish tank is better because you don't deal with floaters (dead fish). It requires having the free ShockWave plug-in installed to use. You can build a fish tank without registering, but to get all the features - including four fish - requires free registration. If you don't want to sign in or create an account, click on the Log In / Create a Free Account link to go build an aquarium. Start by naming your fish and assigning it a tag letter. Select options for the Food Chain, Interests, and Depth. Go stir up some fishy business without the worries of having to flush one down the toilet.

#### Free Koran, Lockergnome Windows Digest, 3/8/03

#### http://www.freekoran.com/

{Read the Koran} The Koran is the sacred book of the Muslims, who regard it as the revelation of Allah. The name Koran, or Qur'an, is from the Arabic stem Qara'a ("to read," "to recite"), and means the "Reading," (or the "Recitation," or the "Book"). It is also called "Alkitab" (The Book), "Furquan" ("liberation," "deliverance," "of the revelation"), "Kitab-ul-lah" (Book of God), or "Al- tanzil" (The Revelation). It is smaller than the New Testament, and has no chronological order or logical sequence. Free Koran is a non-profit Web site, run by private individuals, to provide the Holy Book of Koran to people who are interested in reading it even in Spanish, French, Urdu, and Italian. If you choose to read it online, it has links to the 114 suras (or chapters), as well as links for searching the Koran.